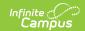

# ISES CWCS Course and Teacher Extract (Wisconsin)

Last Modified on 03/14/2024 6:44 am CDT

This report is no longer collected by the Department of Public Instruction, and remains within Campus for retrieval of historical data which can be sent to the state for auditing purposes.

Users should submit data to the state via Ed-Fi functionality. For more information about Ed-Fi, see the following articles:

- Wisconsin Ed-Fi Data
- Wisconsin Ed-Fi Setup Checklist

Extract Logic | Report Editor Field Descriptions | Generate the CWCS Course and Teacher Extract | Extract Layout

Tool Search: ISES Extract

The CWCS Course and Teacher Extract reports teachers and the course(s) they teach. This extract helps identify staff who are teaching specific subject areas.

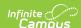

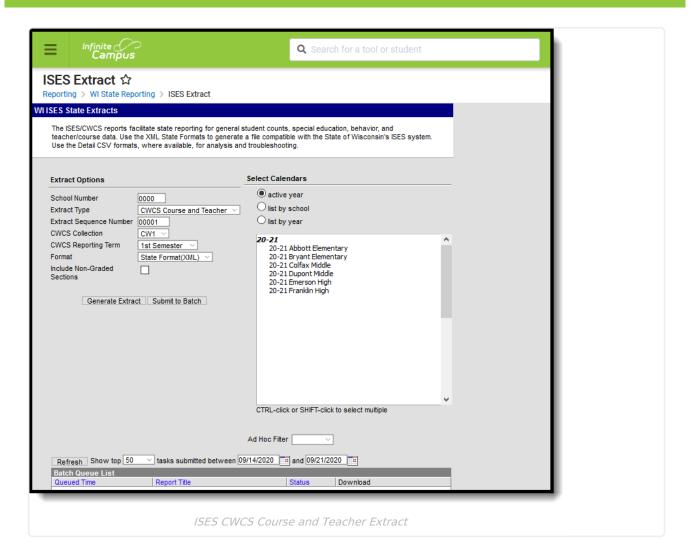

### **Extract Logic**

The following criteria must be met for a course to report:

#### **Courses**

- The course must be taught in the Term being reported.
- The course must have a State Code.
- The course must be active.

#### **Teachers**

- When there is more than one primary teacher assigned to a course section, the primary teacher who is active on the last day of class is reported.
  - If the Primary Teacher has an End Date that equals the last day of class or is NULL, this primary teacher is considered active.
  - If the Primary Teacher has an End Date that falls before the last day of class, this primary teacher is considered **inactive**.
  - ONLY one primary teacher can be reported for a class section.
- Teachers who are active on the last day of the class will be reported.
  - If the Teacher has an End Date that equals the last day of class or is NULL, this primary teacher is considered **active**.

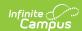

- If the Teacher has an End Date that falls before the last day of class, this primary teacher is considered **inactive**.
- If the Primary Teacher in the section does not meet the criteria but the Teacher does, the Teacher will be reported.
- Multiple teachers can be reported for a class section.
- The Primary Teacher in the section must have a Role assigned.
- The Primary Teacher in the section must have a License Number.
- Secondary Teacher in the section must have a Role and License Number.
- The teacher being reported must have an active District Employment and must be active during the reporting term.

The report does not generate when the following conditions occur:

- The selected Calendar is marked as "Exclude" or "Summer School."
- The checkbox "Exclude from State Reporting" is selected on the course.

#### **CWCS Course and Teacher Extract Data Structure**

The following image represents how data is organized in the CWCS Course and Teacher Extract.

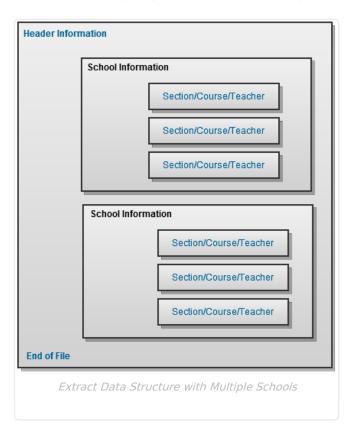

### **Report Editor Field Descriptions**

| Field            | Description                                                                                                    |
|------------------|----------------------------------------------------------------------------------------------------|
| School<br>Number | This number is attached to the file name of the generated extract and serves as an identifier. When more than one school is selected, the School Number is <b>0000</b> . |

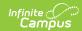

| Field                                 | Description                                                                                                    |
|---------------------------------------|----------------------------------------------------------------------------------------------------|
| Extract<br>Type                       | Indicates what extract generates. Select <b>CWCS Course and Teacher</b> . The following extract types are also available:  • ISES Discipline Extract (Wisconsin)  • CWCS Student                                                                                                    |
| Extract<br>Sequence<br>Number         | This number is attached to the file name of the extract and is used to identify the number of times the extract has been submitted to the State (i.e., an Extract Sequence Number of 00004 would indicate the extract has been submitted to the State three times prior and this extract is to be considered the fourth and most recent).                                                                                                    |
| CWCS<br>Collection                    | Reports the selected Collection Option from the Extract editor.                                                                                                    |
| CWCS<br>Reporting<br>Term             | The options in the field CWCS Reporting Term is an indicator for when the course is offered.                                                                                                    |
| Format                                | <ul> <li>Extracts can be generated in either the State Format (XML), HTML, CSV or CSV Detail.</li> <li>Use the HTML or CSV options for testing and review prior to submission to the state. Use the State Format (XML) for the final submission.</li> <li>Use the CSV Detail Format for testing and reviewing specific teacher data and course information. The Detail option prints teacher names and course/section information in addition to the other fields in the layout.</li> <li>When generating the extract in the State Format, use the Validating an XML File against a Schema File information.</li> </ul> |
| Include<br>Non-<br>Graded<br>Sections | When marked, sections that do not have an associated state reported grading task or at least one student who has a score tied to a state reported grading task, report.  When not marked, sections that do not have at least one student who has a score tied to a state reporting grading task do not report.                                                                                                    |
| Select<br>Calendars                   | At least one calendar needs to be selected in order to generate the ISES Extract. Multiple calendars can be chosen by using the CTRL and SHIFT keys. It is advised that not all calendars be chosen at once due to the amount of data that is returned in the extracts.                                                                                                    |
| Ad hoc<br>Filter                      | Select an existing ad hoc filter from which to pull Census/Staff or Course/Section data type ad hoc filters. When a filter is selected, all courses (for course/section filters) or all staff (for census/staff filters) matching the filter and the selected calendar are reported without duplication.  Ad hoc filters are created in the Filter Designer.                                                                                                    |
| Report<br>Generation                  | Reports can be generated immediately using the <b>Generate Report</b> button. Or, use the <b>Submit to Batch</b> button to determine when reports should generate.                                                                                                    |

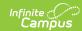

## **Generate the CWCS Course and Teacher Extract**

- 1. Enter the **School Number** of the selected calendar.
- 2. Select the CWCS Course and Teacher from the Extract Type dropdown list.
- 3. Enter the Extract Sequence Number.
- 4. Select the **CWCS Collection** option from the dropdown list.
- 5. Select the CWCS Reporting Term from the dropdown list.
- 6. Select the **Format** of the extract.
- 7. Mark the Include Non-Grades Sections, if desired.
- 8. Select the desired school calendar.
- 9. If desired, select an **Ad hoc Filter** to report either Course/Section information or Census/Staff information.
- 10. Click the **Generate Extract** button to generate the extract immediately. Or, click the **Submit to Batch** button to save the report generation until a specified time.

```
<?xml version="1.0" encoding="UTF-8"?>
<!DOCTYPE CWCS_TRANS SYSTEM "TR_CWCSWCT.DTD">
<CWCS_TRANS>
   <DTG>04-17-2012 08:21:48 CDT</DTG>
   <SEQ_NUM>00001</SEQ_NUM>
   <COLLECTION>CW1</COLLECTION>
   <DISTRICT>2303</DISTRICT>
  <SCHOOLS>
      <SCHOOL>0120</SCHOOL>
      <RECORD_TYPE>WCT</RECORD_TYPE>
     <YEAR>2012</YEAR>
     <TERM>1S</TERM>
    - <SECTION>
         <SECTION ID>97761</SECTION ID>
         <CLASSROOM_TYPE>M</CLASSROOM_TYPE>
         <DUAL_ENROLL_CREDIT>CAPP</DUAL_ENROLL_CREDIT>
         <DISTANCE_ED>Y</DISTANCE_ED>
         <VIRTUAL_ONLINE_ED>Y</VIRTUAL_ONLINE_ED>
         <BILINGUAL_ESL>T</BILINGUAL_ESL>
         <PROJECT_BASED>Y</PROJECT_BASED>
       - <COURSE>
            <COURSE CODE>654789</COURSE CODE>
            <LOCAL_COURSE_TITLE>CDS</LOCAL_COURSE_TITLE>
            <ACAD_SERVICE_LEARN>Y</ACAD_SERVICE_LEARN>
            <EQUIVALENCY>ELA</EQUIVALENCY>
            <WORLD_LANGUAGE>FLEX</WORLD_LANGUAGE>
            <alt <a href="mailto:edcolor: blue;">ED_PROGRAM>CBPB</alt_ED_PROGRAM></a>
         </COURSE>
        <TEACHER>
            <TEACHER_ROLE>ST</TEACHER_ROLE>
            <ED_FILE_NUMBER>133595</ED_FILE_NUMBER>
            <LAST_NAME > TEACHER
                                   </LAST_NAME>
         </TEACHER>
       /SECTION:
    CWCS Course and Teacher Extract - State Format (XML)
```

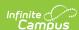

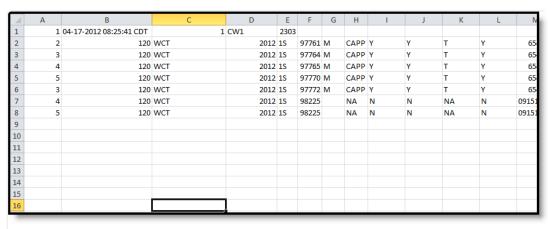

CWCS Course and Teacher Extract - CSV Format

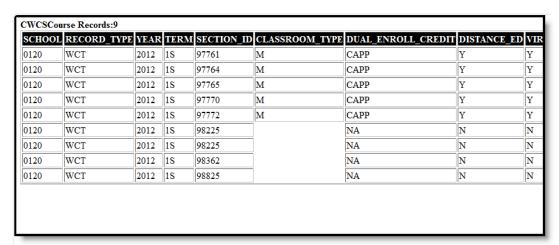

CWCS Course and Teacher Extract -HTML Format

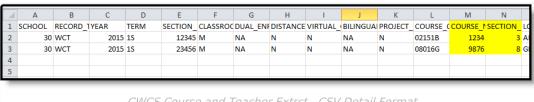

CWCS Course and Teacher Extrct - CSV Detail Format

### **Extract Layout**

The following lists the extract layout for the CWCS Course and Teacher Extract.

#### **Header/Footer Information**

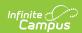

| Header     | Extract<br>Format | Description                                                                                                    | Format                             |
|------------|-------------------|----------------------------------------------------------------------------------------------------|------------------------------------|
| CWCS_TRANS | XML               | XML Header                                                                                                    | N/A                                |
| DTG        | CSV and<br>XML    | Reports the time the extract was generated                                                                                                    | MM-DD-YYYY<br>HH:MM:SS<br>Timezone |
| SEQ_NUM    | CSV and<br>XML    | Sequence number for file being generated as entered on the Extract Editor.                                                                                                    | Numeric, 4 digits                  |
| COLLECTION | CSV and<br>XML    | Reports the selected Collection option from the Extract editor.  • CW1When the CWCS Reporting Term = 1S, 1T, 1Q, or 2Q  • CW2When the CWCS Reporting Term = 2S, 2T, 3T, 3Q, 4Q, or A | Alphanumeric, CW1,<br>CW2 or CW#   |
| DISTRICT   | CSV and<br>XML    | District submitting the extract.                                                                                                    | Numeric, 4 digits                  |
| SCHOOLS    | CSV and<br>XML    | Generates a list of matching course/teachers for each school selected.                                                                                                    | N/A                                |

#### **Extract Information**

| Element                | Description                                                                                   | Type,<br>Format and<br>Length | Campus Database | Campus<br>Application                                            |
|------------------------|-----------------------------------------------------------------------------------------------|-------------------------------|-----------------|------------------------------------------------------------------|
| School Elements        |                                                                                               |                               |                 |                                                                  |
| State School<br>Number | Indicates the school from which data is coming.                                               | Numeric, 4<br>digits          | School.number   | System Administration > Resources > School > State School Number |
| Record Type            | Always reports<br>WCT.                                                                        | Alphanumeric,<br>3 characters | Data not stored | Data not stored                                                  |
| Year                   | Reports Year End.<br>Example, report<br>'2011' when<br>2010-2011 school<br>year is generated. | Numeric, 4<br>digits in YYYY  | End.year        | System Administration > Calendar > Calendar                      |

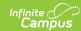

| Element                 | Description                                                                                                    | Type,<br>Format and<br>Length | Campus Database | Campus<br>Application |
|-------------------------|----------------------------------------------------------------------------------------------------|-------------------------------|-----------------|-----------------------|
|                         | An Indicator for when the course is offered. The following codes report:  • 1S: 1st:     Semester  • 2S: 2nd     Semester  • 1T: 1st     Trimester  • 2T: 2nd     Trimester  • 3T: 3rd     Trimester  • 1Q: 1st     Quarter  • 2Q: 2nd     Quarter  • 3Q: 3rd     Quarter  • 4Q: 4th     Quarter  • 4Q: 4th     Quarter  • A: Annual  Only one term may be submitted per file. The  CWCS Reporting Term is set up on the Calendar. | Alphanumeric,<br>2 characters | Data not stored | Data not stored       |
| Section i               | Reports once for each section and includes one section record, the courses associated with that section and the teachers associated with the section.                                                                                                    | N/A                           | N/A             | N/A                   |
| <b>Section Elements</b> |                                                                                                    |                               |                 |                       |

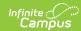

| Element                   | Description                                                                                                    | Type,<br>Format and<br>Length         | Campus Database       | Campus Application                                 |
|---------------------------|----------------------------------------------------------------------------------------------------|---------------------------------------|-----------------------|----------------------------------------------------|
| Section                   | Unique identifier defined by the district to differentiate courses into units associated with a specific teacher or group of teachers and a specific group of students.                                                                                                    | Alphanumeric,<br>25 characters<br>max | Section.sectionID     | Scheduling > Courses > Section Editor > Section ID |
| Classroom Type            | The Classroom Type reports the following values:     Report blank     when     nothing set     S: Single     M: Multiple                                                                                                    | Alphanumeric, 1 character             | Course.classroomType  | Scheduling > Courses > Courses > Classroom Type    |
| Dual Enrollment<br>Credit | A program through which high school students are dually enrolled in both high school and college; e.g., youth options, youth apprenticeship, advanced standing, transcripted credit, and earn high school and college credit.  See the Wisconsin Courses Tab for more information. | Alphanumeric,<br>4 characters         | Course.dualEnrollment | Scheduling > Courses > Courses > Dual Enrollment   |

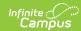

| Element              | Description                                                                                                    | Type,<br>Format and<br>Length | Campus Database        | Campus Application                                 |
|----------------------|----------------------------------------------------------------------------------------------------|-------------------------------|------------------------|----------------------------------------------------|
| Distance Ed          | The Distance Ed field reports <b>Y</b> when the checkbox on the Courses tab is selected; otherwise, the field reports <b>N</b> .  See the Wisconsin Courses Tab for more information.       | Alpha, 1<br>character         | Course.distanceEd      | Scheduling > Courses > Courses > Distance Ed       |
| Virtual Online<br>Ed | The Virtual Online Ed field reports <b>Y</b> when the checkbox on the Courses tab is selected; otherwise, the field reports <b>N</b> .  See the Wisconsin Courses Tab for more information. | Alphanumeric,<br>1 character  | Course.virtualOnlineEd | Scheduling > Courses > Courses > Virtual Online Ed |

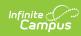

| Element                       | Description                                                                                                    | Type,<br>Format and<br>Length | Campus Database     | Campus<br>Application                          |
|-------------------------------|----------------------------------------------------------------------------------------------------|-------------------------------|---------------------|------------------------------------------------|
| Bilingual ESL                 | This field includes the course includes a course of study designed specifically for students whose native language is not English, delivered either in English or primarily in the native language of the students. The course may include a course of study delivered in English and the target language as part of a two-way immersion program.  See the Wisconsin Courses Tab for more information. | Alphanumeric, 1 character     | Course.bilingualESL | Scheduling > Courses > Courses > Bilingual/ESL |
| Project Based                 | The Project Based field reports <b>Y</b> when the checkbox on the Courses tab is selected; otherwise, the field reports <b>N</b> .                                                                                                    | Alpha, 1<br>character         | Course.projectBased | Scheduling > Courses > Courses > Project Based |
| Header for<br>Course Section  | Includes one course record for each course code associated with that section.                                                                                                    | N/A                           | N/A                 | N/A                                            |
| Header for<br>Teacher Section | Includes one teacher record for each teacher associated with the section.                                                                                                    | N/A                           | N/A                 | N/A                                            |

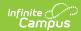

| Element                           | Description                                                                                                    | Type,<br>Format and<br>Length                 | Campus Database     | Campus<br>Application                               |
|-----------------------------------|----------------------------------------------------------------------------------------------------|-----------------------------------------------|---------------------|-----------------------------------------------------|
| Course Elements                   |                                                                                                    |                                               |                     |                                                     |
| Course Code                       | The State Code on the Course Editor must be set for the course to report. If nothing is set, the course and teacher do not report. | Alphanumeric,<br>6 characters                 | Course.stateCode    | Scheduling > Courses > Course > State Code          |
| Course Name<br>CSV Detail Only    | Reports the name of the course.  This field only displays in the CSV Detail Format.                                                | Alphanumeric,<br>20 characters                | Course.name         | Scheduling ><br>Courses ><br>Course ><br>Name       |
| Course Number<br>CSV Detail Only  | Reports the number of the course.  This field only displays in the CSV Detail Format.                                              | Alphanumeric,<br>10 characters                | Course.number       | Scheduling > Courses > Course > Number              |
| Section Number<br>CSV Detail Only | Reports the section number of the course.  This field only displays in the CSV Detail Format.                                      | Numeric, 4<br>digits                          | Section.Number      | Scheduling > Courses > Course > Section > Number    |
| Local Course<br>Title             | Reports the value from the CWCS Local Course Title, unless that field is blank. Then, the value entered in the Name field reports. | Alphanumeric,<br>100<br>characters<br>maximum | Course.abbreviation | Scheduling > Courses > Courses > Local Course Title |

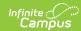

| Element                   | Description                                                                                                    | Type,<br>Format and<br>Length            | Campus Database                    | Campus<br>Application                                      |
|---------------------------|----------------------------------------------------------------------------------------------------|------------------------------------------|------------------------------------|------------------------------------------------------------|
| Academic<br>Service Learn | The Academic Service Learning field reports <b>Y</b> when the checkbox on the Courses tab is selected; otherwise, the field reports <b>N</b> .                                                                                                    | Alphanumeric, 1 character                | Course.academic<br>ServiceLearning | Scheduling > Courses > Courses > Academic Service Learning |
| Equivalency               | This field refers to courses that are approved equivalent courses. An equivalent course is a course that contains the time allotment and substantially the same objectives to develop the knowledge, concepts, and skills of the course for which it is replacing. Through an approval process established by the Department of Public Instruction (DPI), school districts may apply to have courses approved for equivalency to other courses.  See the Wisconsin Courses Tab for more information. | Alphanumeric,<br>3 characters<br>maximum | Course.equivalency                 | Scheduling > Courses > Courses > Equivalency               |

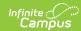

| Element                             | Description                                                                                                    | Type,<br>Format and<br>Length            | Campus Database                  | Campus<br>Application                                          |
|-------------------------------------|----------------------------------------------------------------------------------------------------|------------------------------------------|----------------------------------|----------------------------------------------------------------|
| World_Language                      | World Language Courses are domestic courses of study in languages other than English. Courses may be designed to meet the needs of heritage or second language learners. Such courses were previously commonly referred to as "Foreign Language" courses.  See the Wisconsin Courses Tab for more information. | Alphanumeric,<br>4 characters<br>maximum | Course.worldLanguage             | Scheduling > Courses > Courses > World Language                |
| Alternative<br>Education<br>Program | The Alternative Education Programs options are for alternative education programs that are not credit producing. Do not use this option when local course title and credits are available.  See the Wisconsin Courses Tab for more information.                                                                | Alphanumeric,<br>5 characters<br>maximum | Course.alterEducation<br>Program | Scheduling > Courses > Courses > Alternative Education Program |
| Teacher Elements                    |                                                                                                    |                                          |                                  |                                                                |

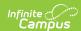

| Element                 | Description                                                                                                    | Type,<br>Format and<br>Length             | Campus Database              | Campus<br>Application                                  |
|-------------------------|----------------------------------------------------------------------------------------------------|-------------------------------------------|------------------------------|--------------------------------------------------------|
| Teacher Role            | The Primary Teacher in the section must have a Role assigned for a record to generate for the course. If they do not have a Role, Secondary Teachers do not report regardless of having a Role.  The Teacher Role reports the following values: | Alphanumeric,<br>2 characters             | SectionStaffHistory.role     | Scheduling > Courses > Section Editor > Role           |
| Educator File<br>Number | Reports the DPI<br>Educator File<br>Number.                                                                                                    | Numeric, 6<br>characters                  | Employment.license<br>Number | Census > People > District Employment > License Number |
| Last Name               | The Last Name<br>may contain a<br>space, a dash, or<br>a single quote.                                                                                                    | Alphanumeric,<br>20 characters<br>maximum | Identity.lastName            | Census > People > Identities > Last Name               |

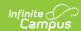

| Element             | Description                                                                                                    | Type,<br>Format and<br>Length             | Campus Database                | Campus<br>Application                                       |
|---------------------|----------------------------------------------------------------------------------------------------|-------------------------------------------|--------------------------------|-------------------------------------------------------------|
| Former Last<br>Name | This field reports a blank value when the Licensure Last Name field identically matches the value reported in the Last Name column.  The Former Last Name may contain a space, a dash, or a single quote. | Alphanumeric,<br>20 characters<br>maximum | Employment.license<br>LastName | Census > People > District Employment > Licensure Last Name |